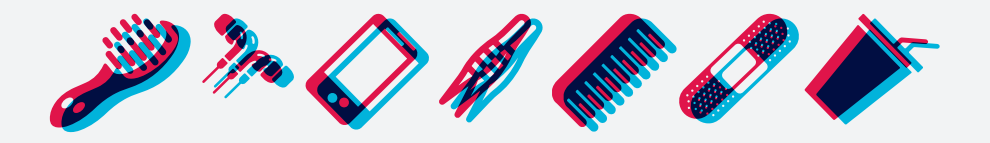

## **THERE ARE SOME THINGS YOU JUST**

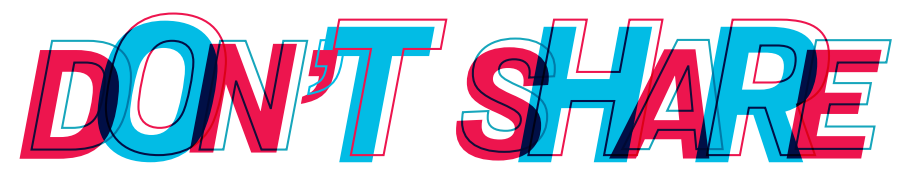

Instead of sharing passwords, students may grant guest(s) access to their student account with Guest Access.

[guestaccess.byu.edu](https://cas.byu.edu/cas/login?service=https%3A%2F%2Fcas.byu.edu%2Fcas%2Fidp%2Fprofile%2FSAML2%2FCallback%3FentityId%3Dhttps%253A%252F%252Fy.byu.edu%252Fmellon%252Fmetadata)

**Enrollment Services**

# **SETTING UP GUEST ACCESS**

### STEP 1: STUDENT

- 1. A Student can add a parent, spouse, or other guest to their account on [guestaccess.byu.edu](https://cas.byu.edu/cas/login?service=https%3A%2F%2Fcas.byu.edu%2Fcas%2Fidp%2Fprofile%2FSAML2%2FCallback%3FentityId%3Dhttps%253A%252F%252Fy.byu.edu%252Fmellon%252Fmetadata).
- 2. The student will need to:
	- A. Know a guest(s)'s BYU Net ID (remember or create guest(s)'s Net ID at [accountcreation.byu.edu/new\)](https://accountcreation.byu.edu/new/).
	- B. Click on the *My Guest* tab, then the *Add a Guest* button and use guest(s)'s Net ID.
	- C. Select areas a guest(s) will be granted access to (academic, financial, personal).
	- D. Select access types (web, telephone, or both).
	- E. Determine when access will expire.

#### STEP 2: GUESTS

- 1. The guest(s) will receive an email invitation to accept the access. Click on the link and login.
- 2. Create a telephone access phrase to be used when calling BYU on behalf of the student.
	- A. Forgot the telephone access phrase? Sign in to [guestaccess.byu.edu](https://cas.byu.edu/cas/login?service=https%3A%2F%2Fcas.byu.edu%2Fcas%2Fidp%2Fprofile%2FSAML2%2FCallback%3FentityId%3Dhttps%253A%252F%252Fy.byu.edu%252Fmellon%252Fmetadata) to view.
- 3. Click Accept Invitation.
- 4. To access the student's account, sign in to [guestaccess.byu.edu](https://cas.byu.edu/cas/login?service=https%3A%2F%2Fcas.byu.edu%2Fcas%2Fidp%2Fprofile%2FSAML2%2FCallback%3FentityId%3Dhttps%253A%252F%252Fy.byu.edu%252Fmellon%252Fmetadata) and click on *My Access*. Complete tasks and actions for the student.

*We will only discuss student accounts and records with parents or other 3rd parties who have Guest Access.*

#### enrollment.byu.edu | 801-422-4104 | D155 ASB **BYU Enrollment Services**